# How to retrieve the wireless password?

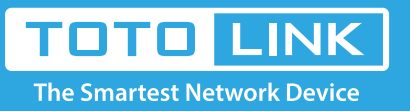

## It is suitable for : **N100RE, N150RH, N150RT, N151RT, N200RE, N210RE, N300RT, N300RH, N300RH, N300RU, N301RT, N302R Plus, N600R, A702R, A850, A800R, A810R, A3002RU, A3100R, T10, A950RG, A3000RU**

#### **Application introduction:**

Password can ensure your security of your wireless network. Follow these steps if you forgot about it.

#### **STEP-1:**

Connect your computer to the router by cable or wireless, then login the router by entering

http://192.168.0.1 into the address bar of your browser.

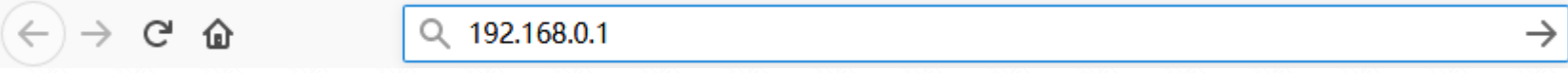

Note:The default access address varies depending on the actual situation. Please find it on the bottom label of the product.

#### **STEP-2:**

User Name and Password are required, by default both are **admin** in lowercase letter. Click **LOGIN**.

### **USER LOGIN**

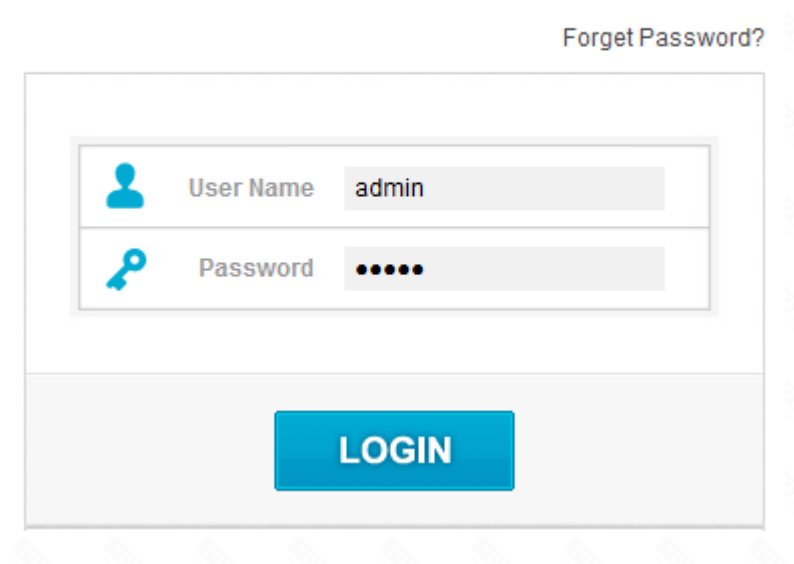

#### **STEP-3:**

Click **Wireless->Basic Settings** on the navigation bar on the left.In this interface, you can see the password

you ever setup and change it if necessary.

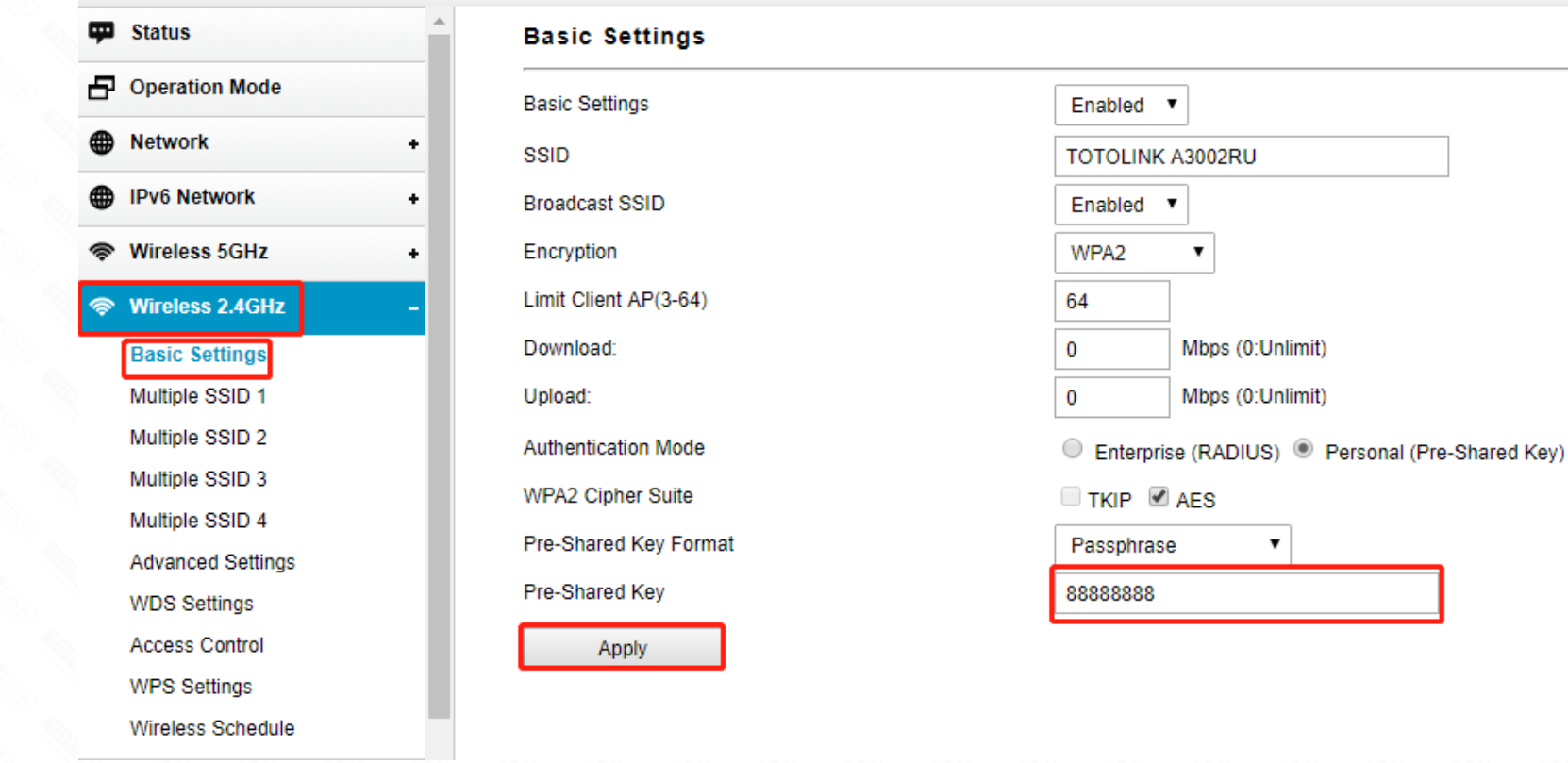